#### Getting the Information You Need from CDW: SQL Starter Language

by Margaret Gonsoulin, PhD

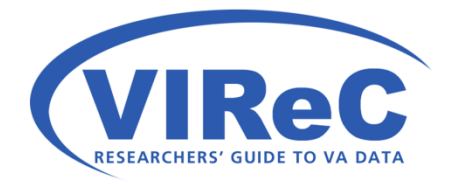

## Thanks to:

- Richard Pham, BISL/CDW
- Colleagues at VIReC

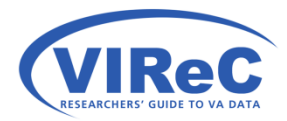

# Agenda for Today

- This is follow-up to:
	- First Time Research User's Guide to CDW
	- Seeing the Data When You Can't See the Data
- Review key terms and definitions
- Orient new SQL users to CDW's data organization
- programming skills • Provide new CDW users with a few basic SQL

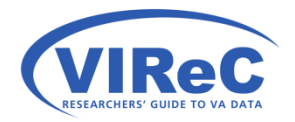

# Reminder – 2 Domain Types

- been structured by database architects to support • Production Domains – contains tables that have their re-joining.
- Raw Domains contains tables that are direct extracts from the source system (e.g., VistA) that are simply being housed with no editing performed on them.
- These types of domains also vary in terms of their naming traditions.

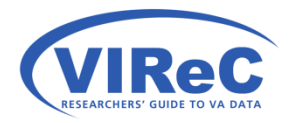

# CDW, VINCI & SQL

- • CDW –Corporate Data Warehouse a relational VA's electronic health record. database that contains significant portions of the
- VINCI VA Informatics and Computing Infrastructure – (in part) a remote server that provides software and holds a copy of CDW.
- • SQL Structured Query Language a programming language used to retrieve information from a relational database.

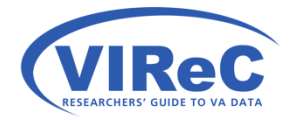

# SSMS -SQL Server Management Studio

- SSMS is computer software that can be used to write and execute SQL code.
	- □ This talk assumes that you have access to CDW data and SSMS.
	- illustrate the logic of SQL. ■ The examples included in this talk use oversimplified material from the CDW in order to
	- □ Therefore, this talk is not intended to demonstrate a viable research investigation.

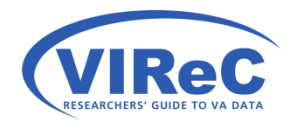

# By the end of this talk,

We hope that a new CDW user will:

- Have a basic understanding of SQL
- Be able to read a basic SQL query
- • Be able to write a basic SQL query
	- For tables in the production domains
	- For tables in the raw domains

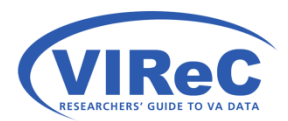

# Poll #1: Your CDW Experience

Rate your level of experience with CDW data on a scale of 1 to 5…

**1 Not worked with it at all**  2 3 4 **5 Very experienced with CDW** 

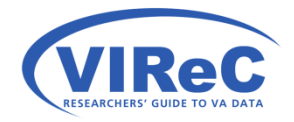

#### In the Production Domains The Production table called Dim.ICD9

 $\Omega$ 

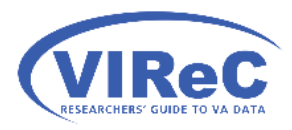

# SQL Server Management Studio

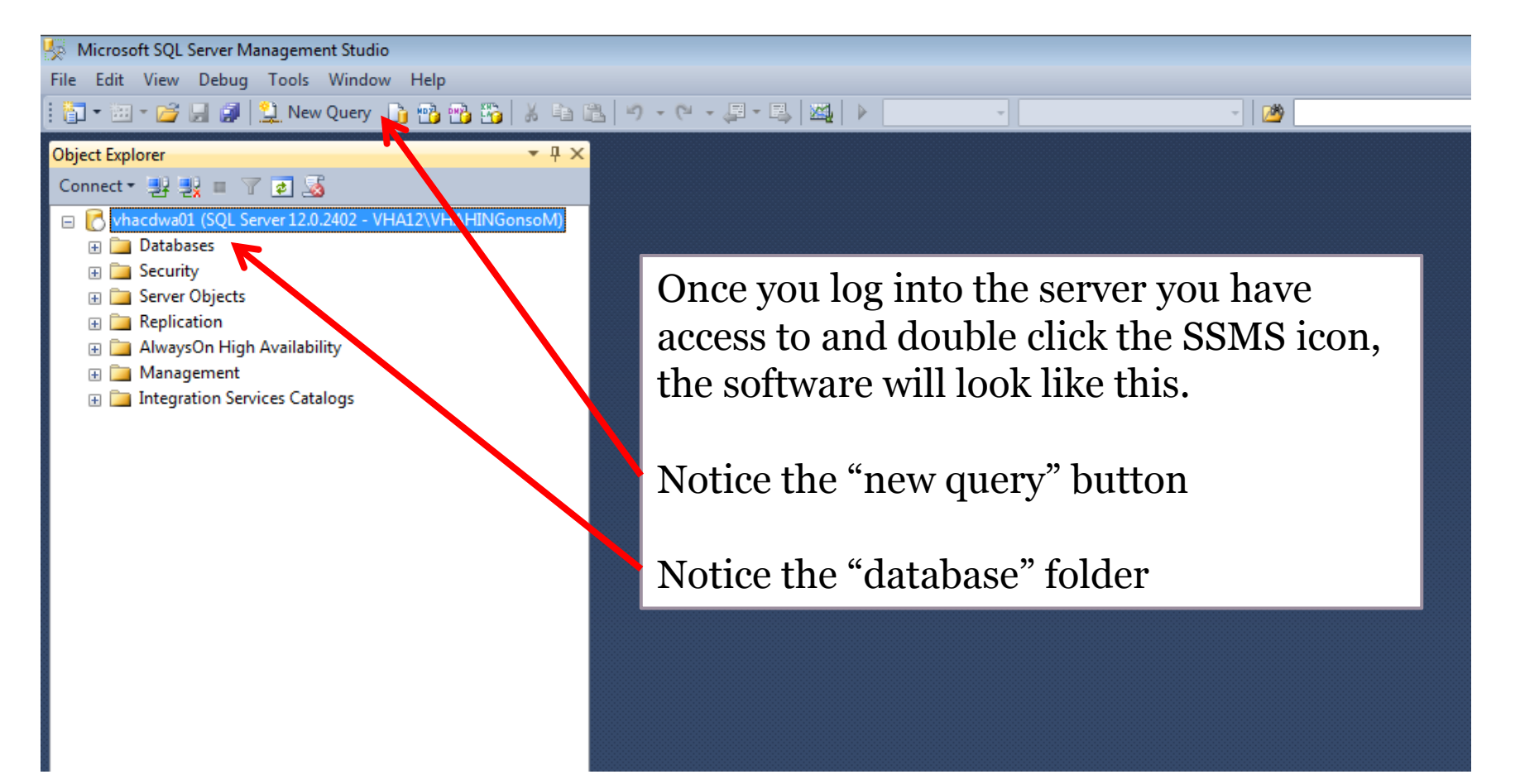

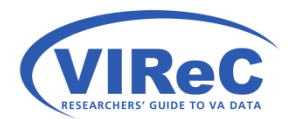

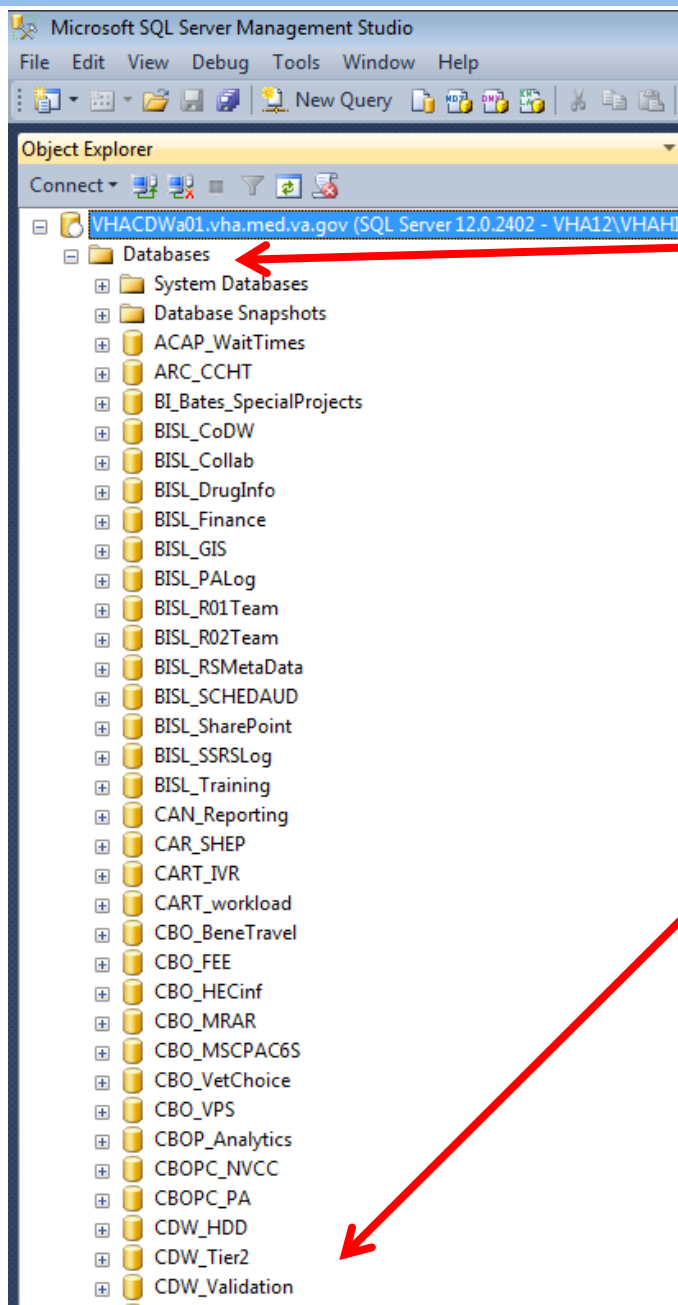

#### Expand "Databases"

# Then, scroll down to find "CDWWork"

 Note: this example uses a view of a dimension table in the database folder called CDWWork; all people with basic access to CDW will be able to see this view.

#### New Query

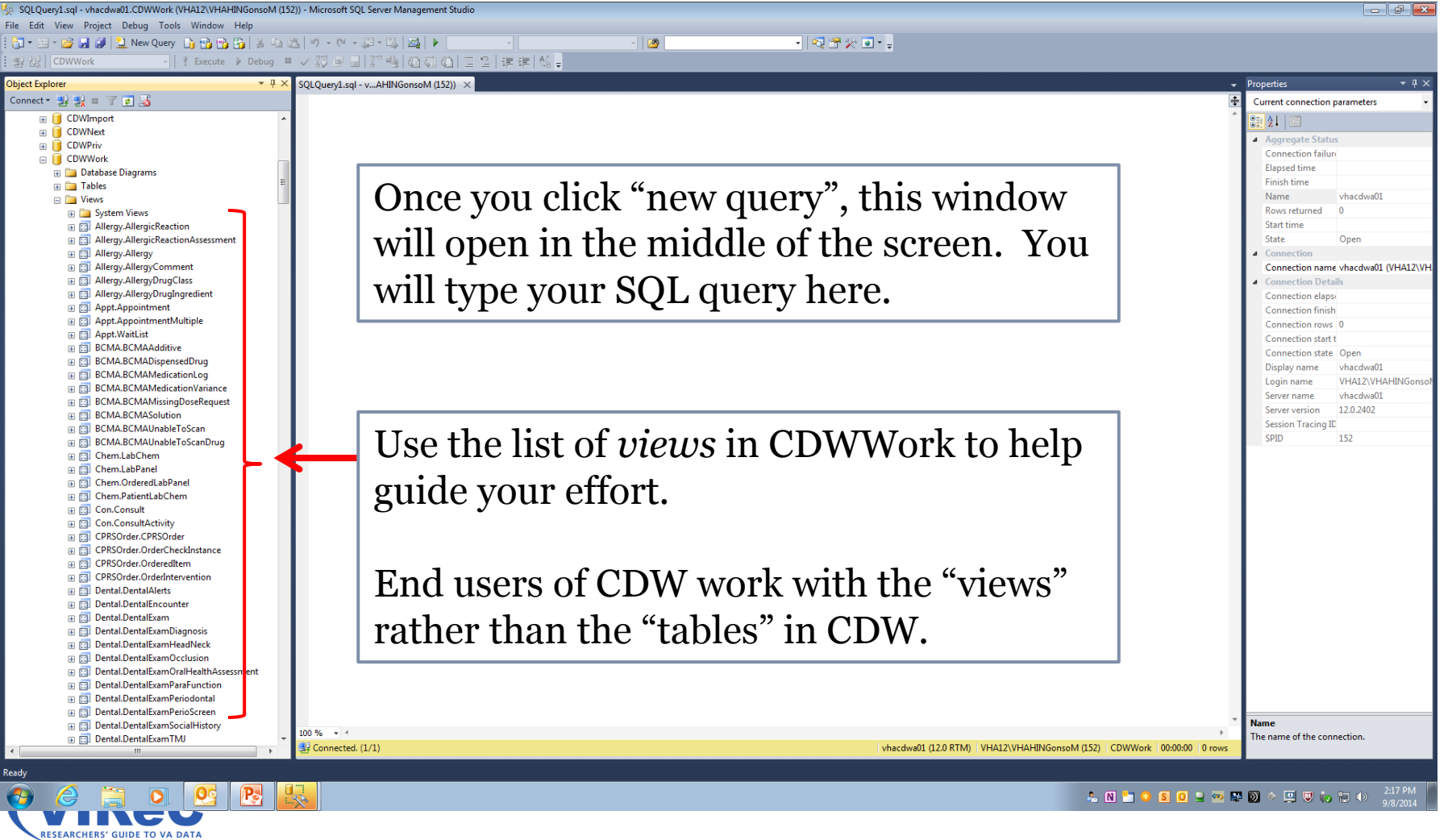

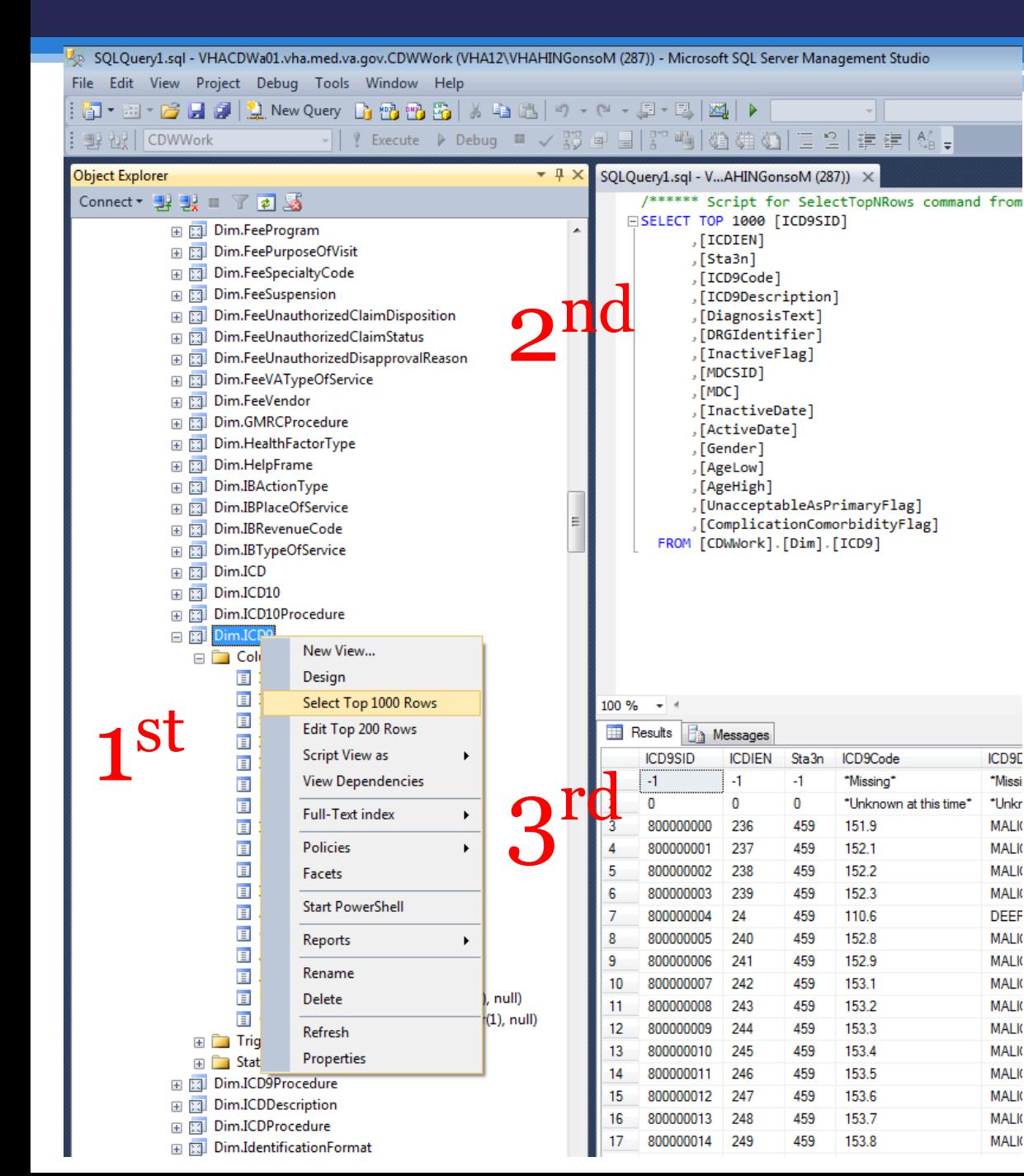

 menu and then click 1st Right click the view name for this drop-down "select top 1000 rows"

2<sup>nd</sup> The query seen in the right top screen is automatically written<br>3<sup>rd</sup> The results below it

automatically appear.

# SELECT and FROM

• SELECT allows a programmer to list the columns (variables) that they would like to see in the results of their query

14

- □ Each column name should be followed by a comma except the last one in the list
- columns will be collected • FROM selects that appropriate *view* from which the
	- **□** The name of the view should be written in this format "database.schema.v*iew*"

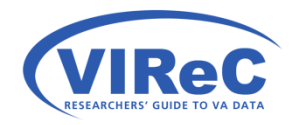

# SELECT & FROM

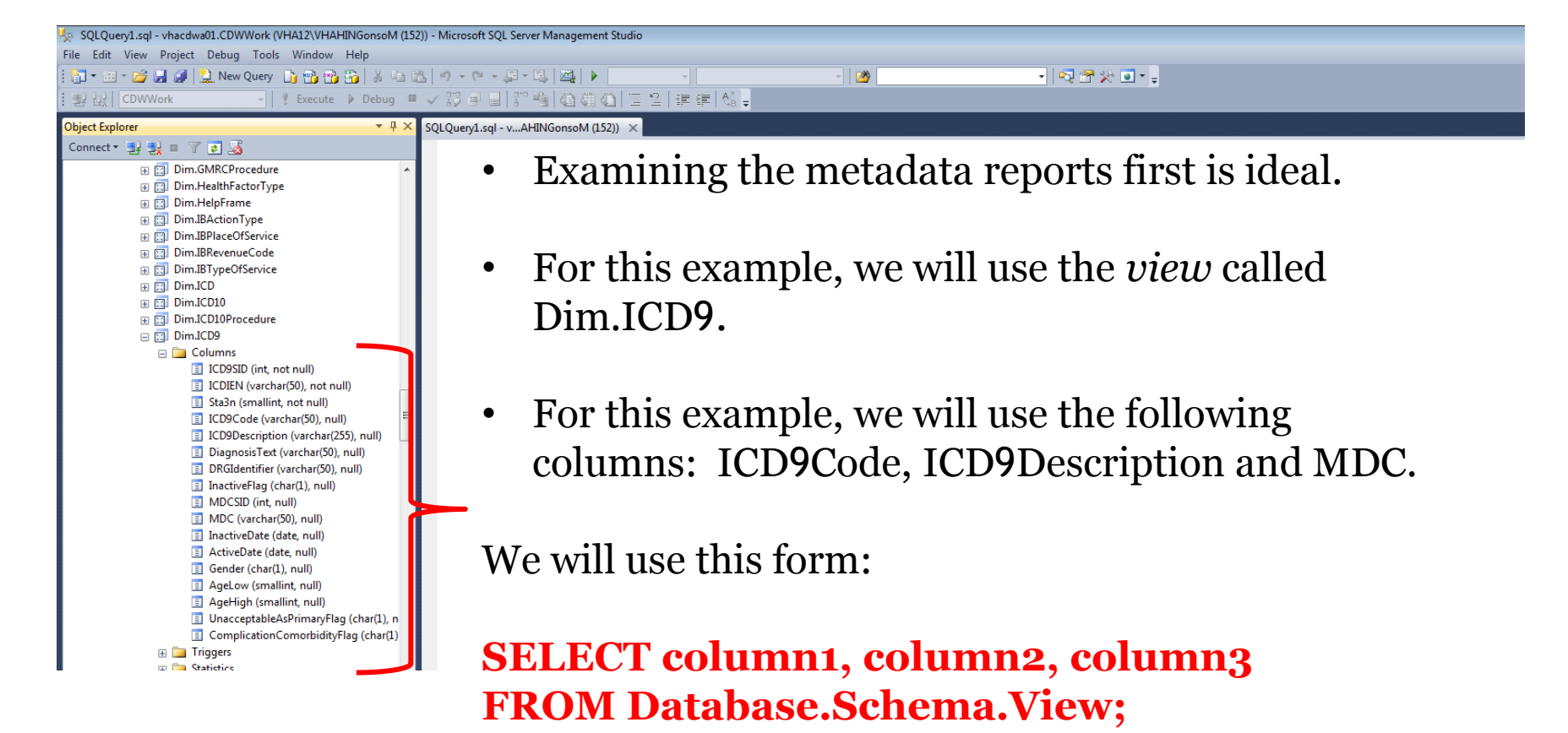

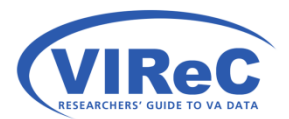

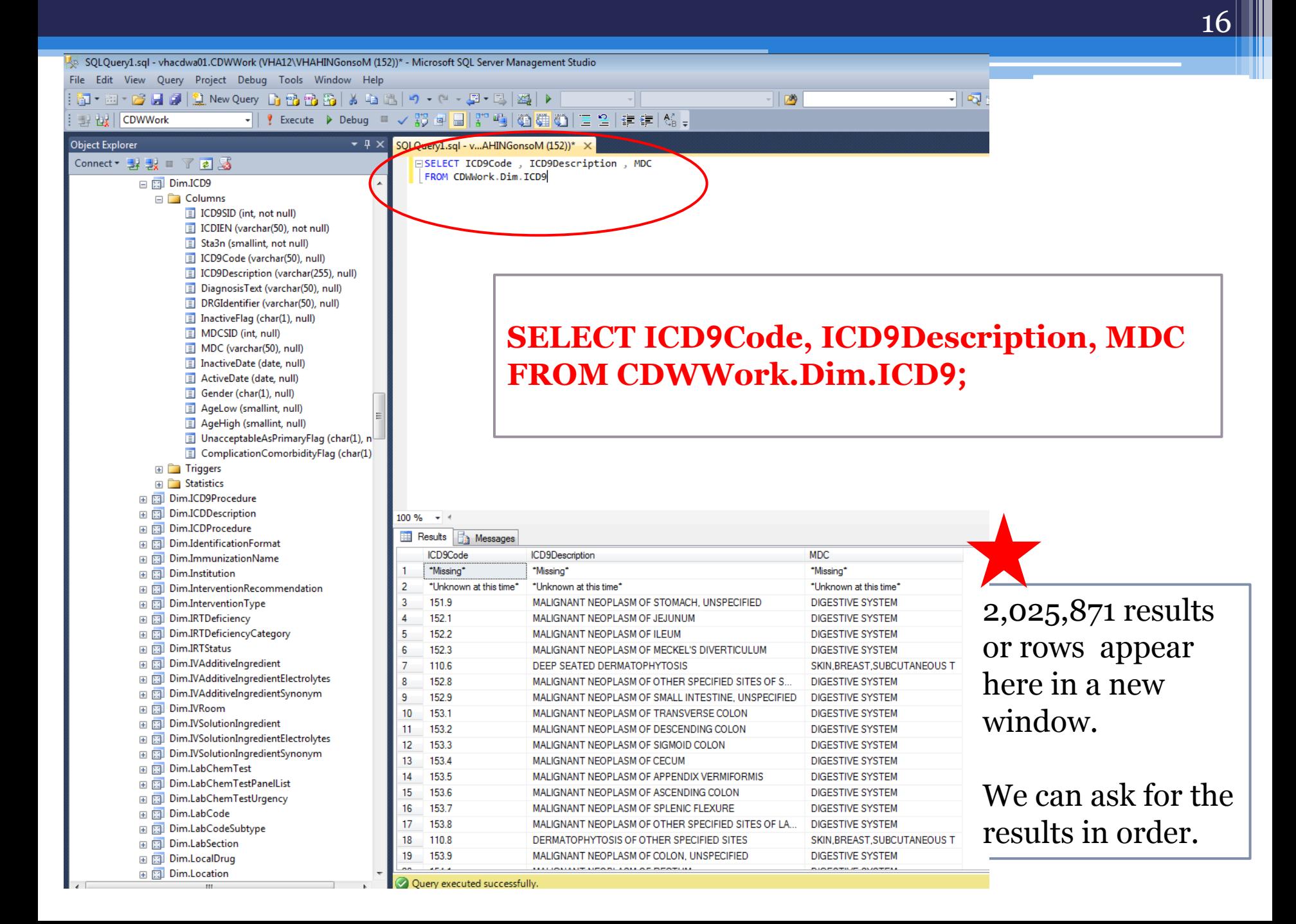

# ORDER BY

- The ORDER BY command allows the programmer to see the results in alpha-numeric order based on the column that is chosen.
- ORBER BY must be the last command in a query.

SELECT column1, column2, column3 FROM Database.Schema.View **ORDER BY column1** ;

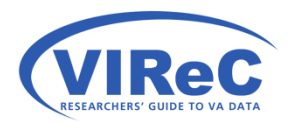

#### ORDER BY

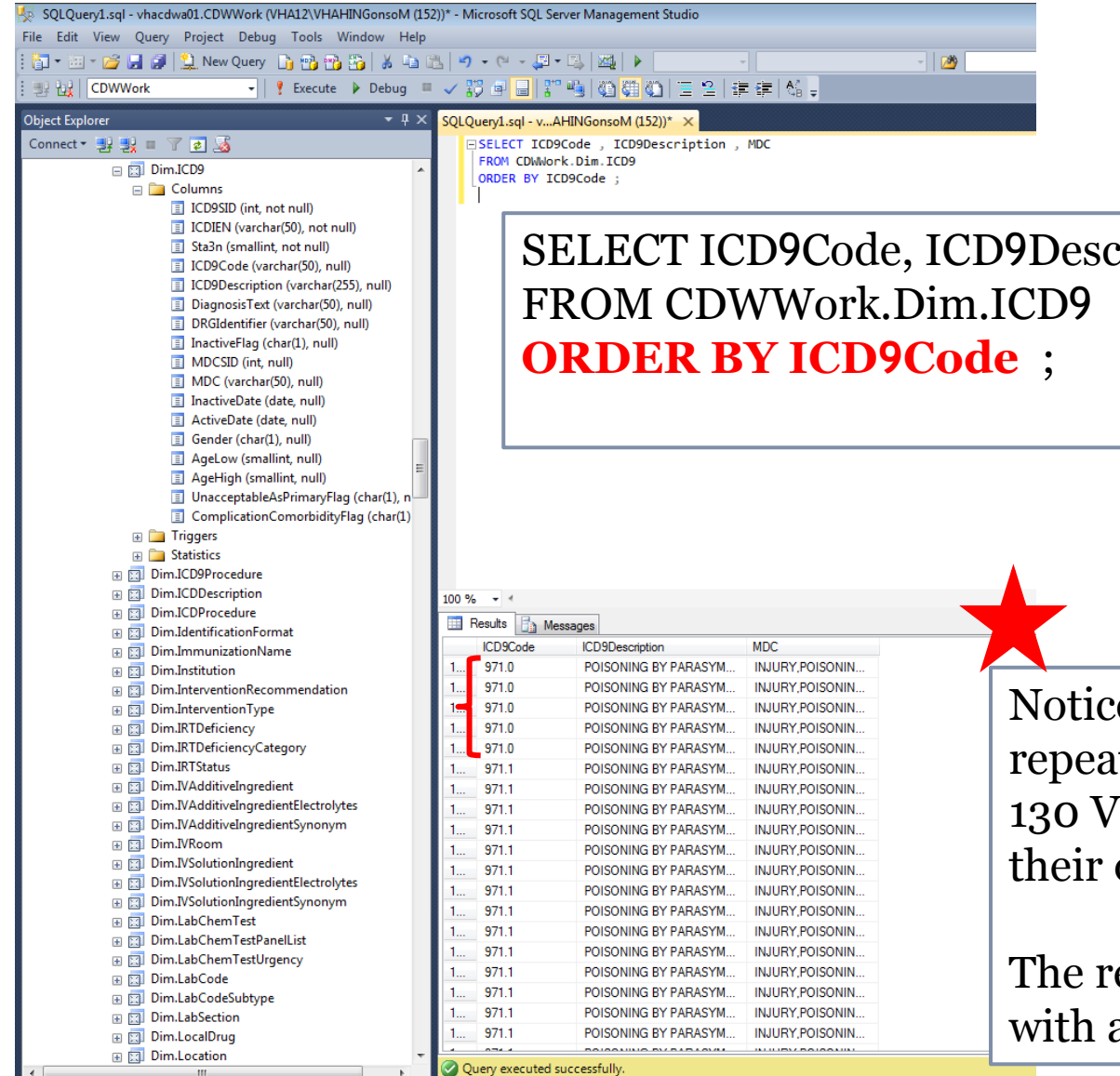

SELECT ICD9Code, ICD9Description, MDC

Notice that the same ICD codes repeat in the data because the 130 VistA systems have each sent their own list.

The repetition can be eliminated with a new command.

# GROUP BY

- The GROUP BY command collapses identical values into a single entry rather than allowing repetitive rows to exist in the output.
- command in a query, GROUP BY should precede it. • Remembering that ORDER BY must be the last
- must be included in the GROUP BY clause. • Every column that is not an aggregated\* measure

SELECT column1, column2, column3 FROM Database.Schema.Table **GROUP BY column1, column2 , column3**  ORDER BY column1 ;

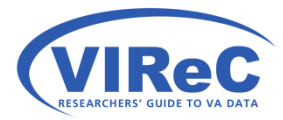

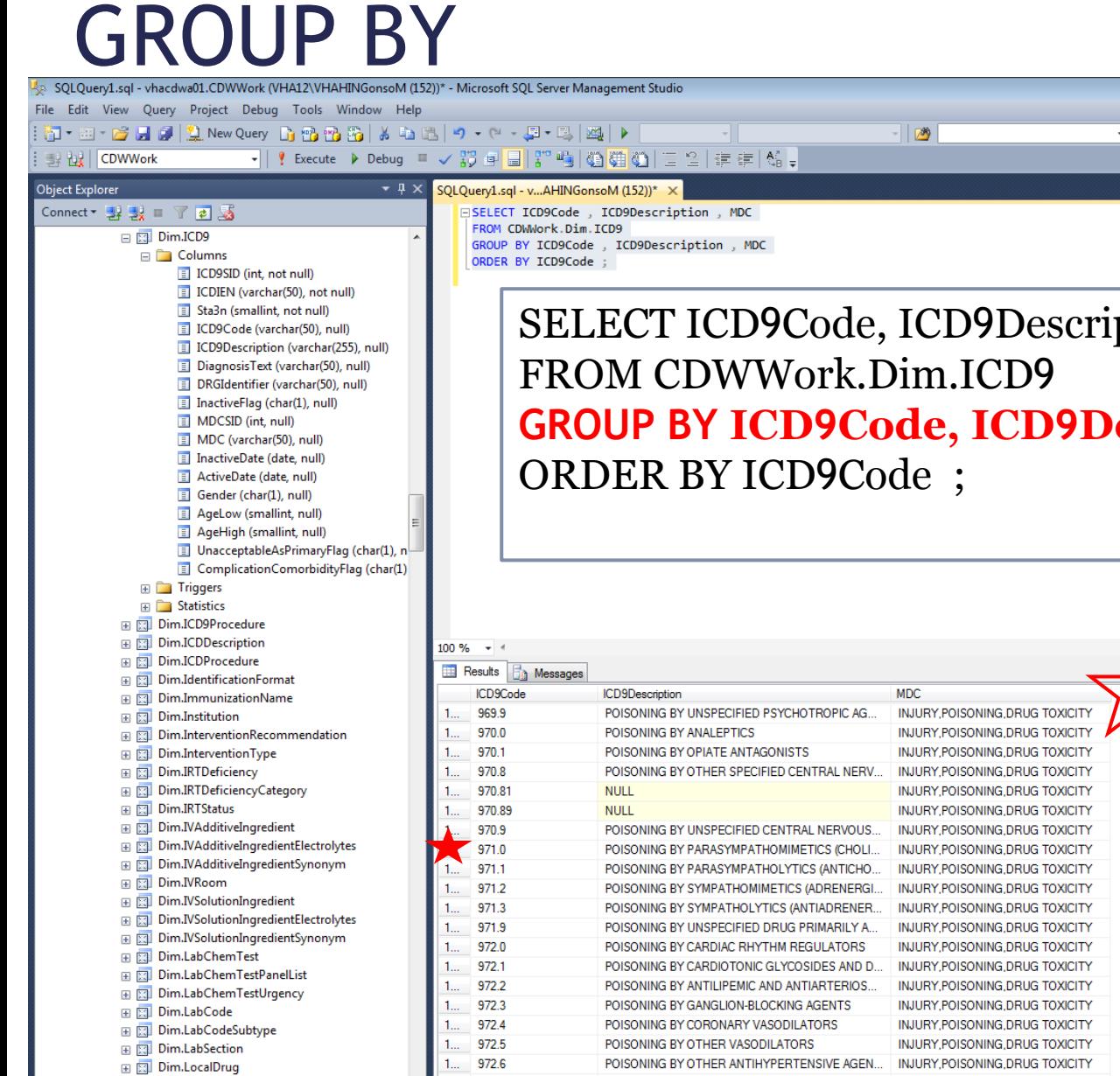

SELECT ICD9Code, ICD9Description, MDC **GROUP BY ICD9Code, ICD9Description, MDC** 

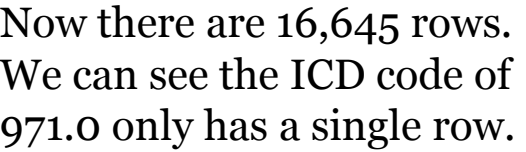

 We can ask to see how many times each value repeats.

# COUNT function

- The COUNT function can be added to the SELECT phrase in the query to create a new column.
- Because the new column is a sum (an aggregate measure), the programmer is obligated to include the GROUP BY clause in the query for all non-aggregate columns.
- The AS allows for the new column to be given a name by the programmer.

 GROUP BY column1, column2 , column3 SELECT column1, column2, column3, **COUNT (column1) AS Freq**  FROM Database.Schema.View ORDER BY column1 ;

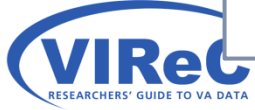

#### COUNT

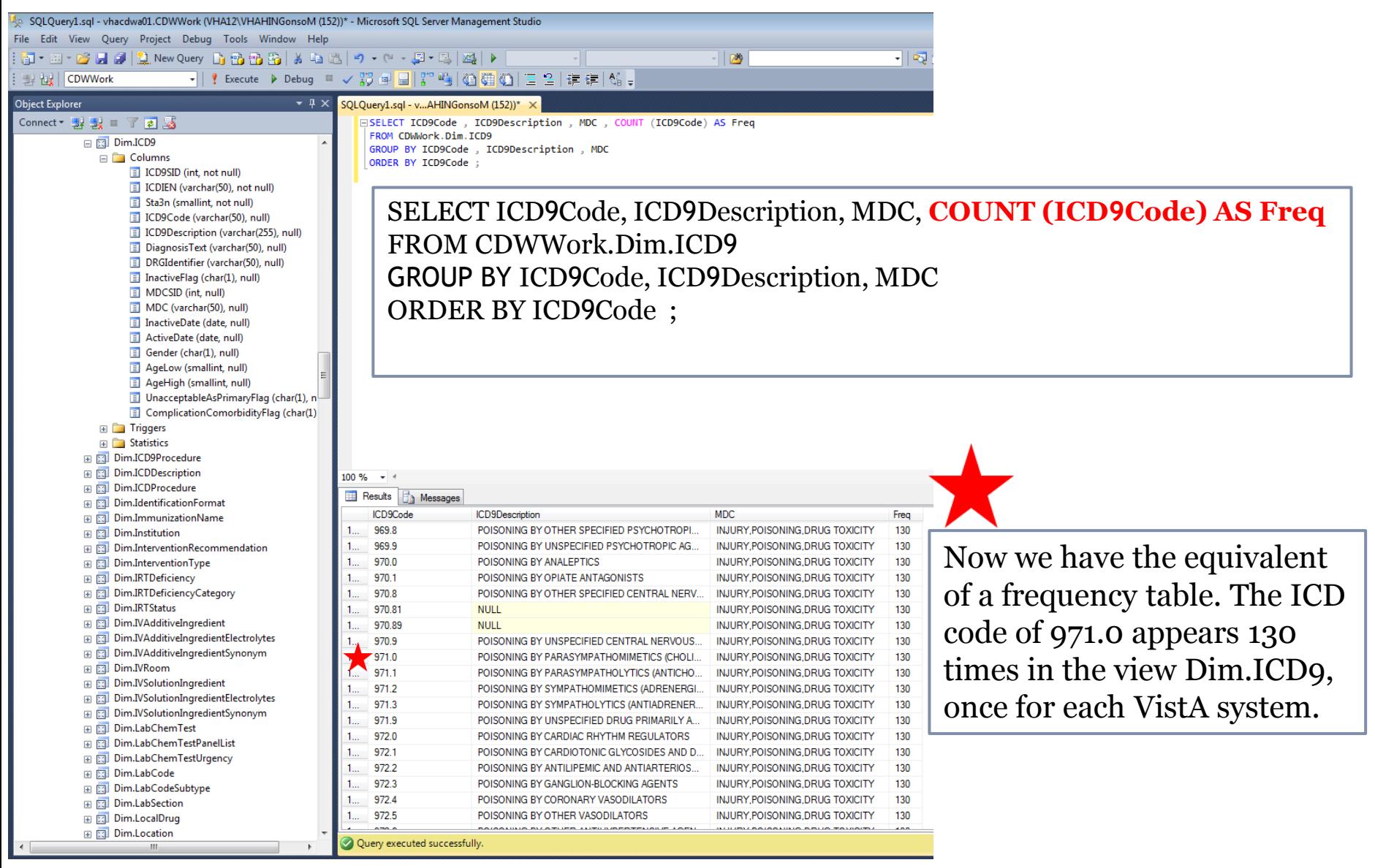

22

#### WHERE statements

• The command WHERE allows a user to limit their search to include only a chosen subset of the data.

 $\boldsymbol{23}$ 

- Let's select the ICD9 code (309.81), indicating posttraumatic stress disorder.
- Although 309.81 looks like a number, you will need to know whether ICD9Code is a character or a numeric entry in CDW before you can write a WHERE statement.

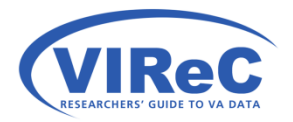

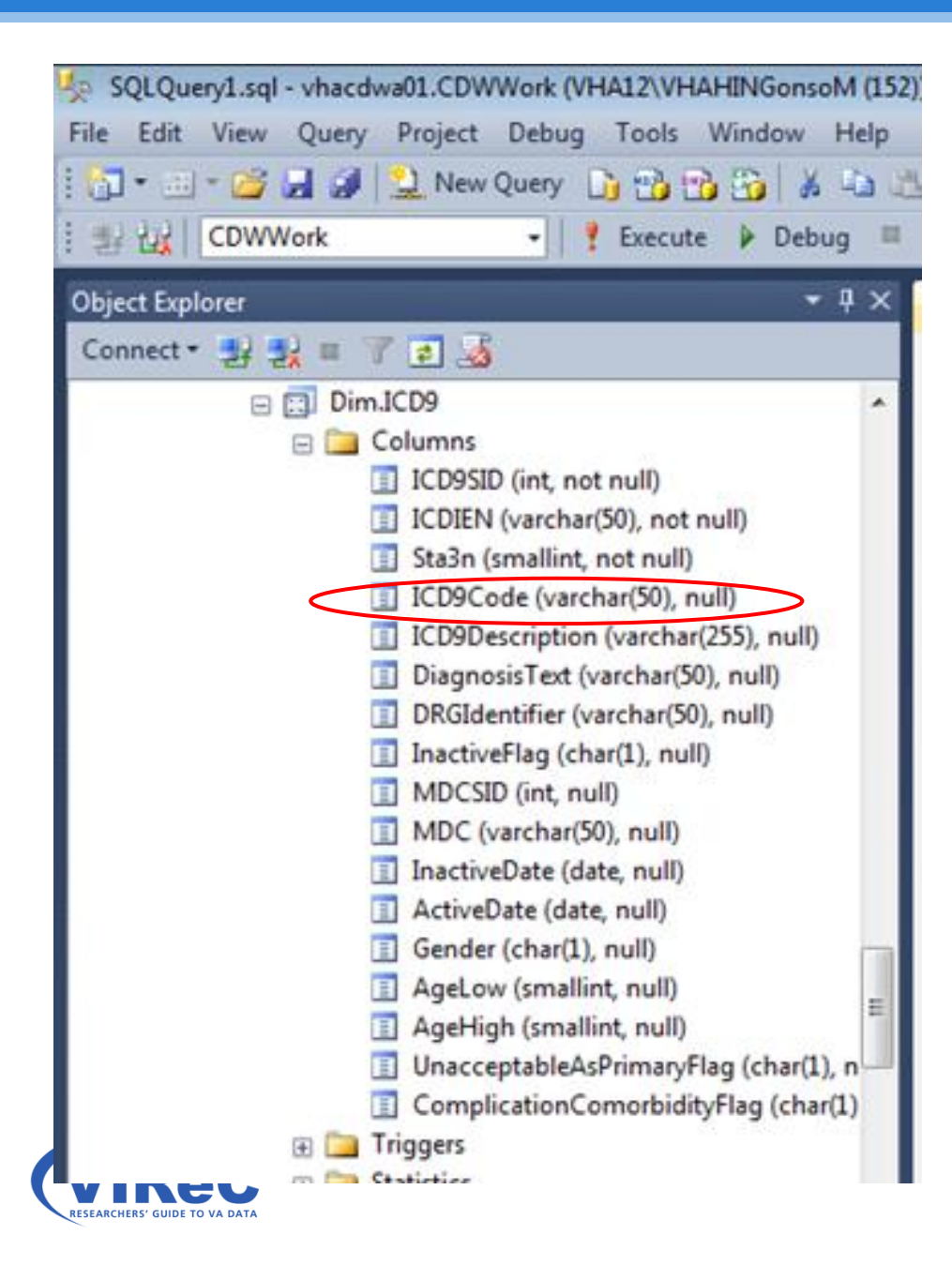

VARCHAR = a string of variable length

 (50) = the maximum number of characters

Other examples seen here:

Char = string of fixed length

Int = integer

Smallint = integer

Date = a date

# $LIKE$  vs.  $=$

- LIKE is typically used for string variables
- $\bullet$  = is typically used for numeric variables
- So, because ICD9Code is a string, we will use LIKE in the WHERE phrase
- Always use single quotes around your characters
- Numeric values would not require quotes

SELECT column1, column2, column3 FROM Database.Schema.View **WHERE column1 LIKE '-----'** ; --note the value will go in the quotes

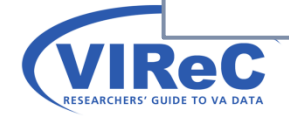

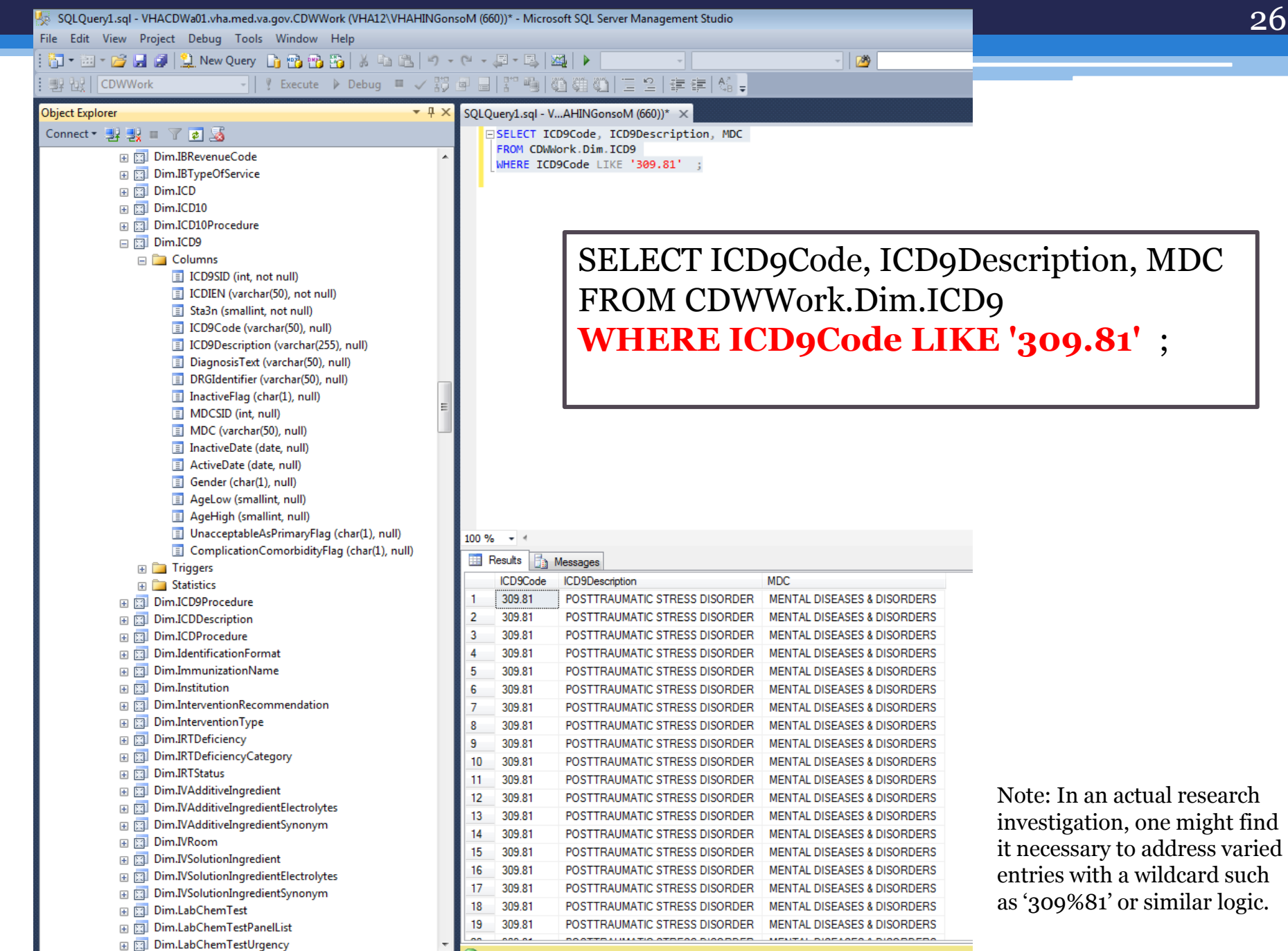

Query executed successfully.

entries with a wildcard such as '309%81' or similar logic.

26

# Poll #2: About You

Which of the following best describes your role in the VA?

27

Research Investigator / PI

Data Manager / Analyst

- ■Project Coordinator
- **Operations**
- **□Other**

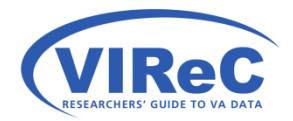

# In the Raw Domains

#### We will repeat the process with Dim.ICD9\_Diagnosis\_80

28

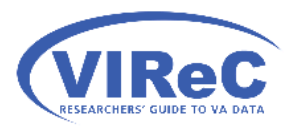

# SQL Server Management Studio

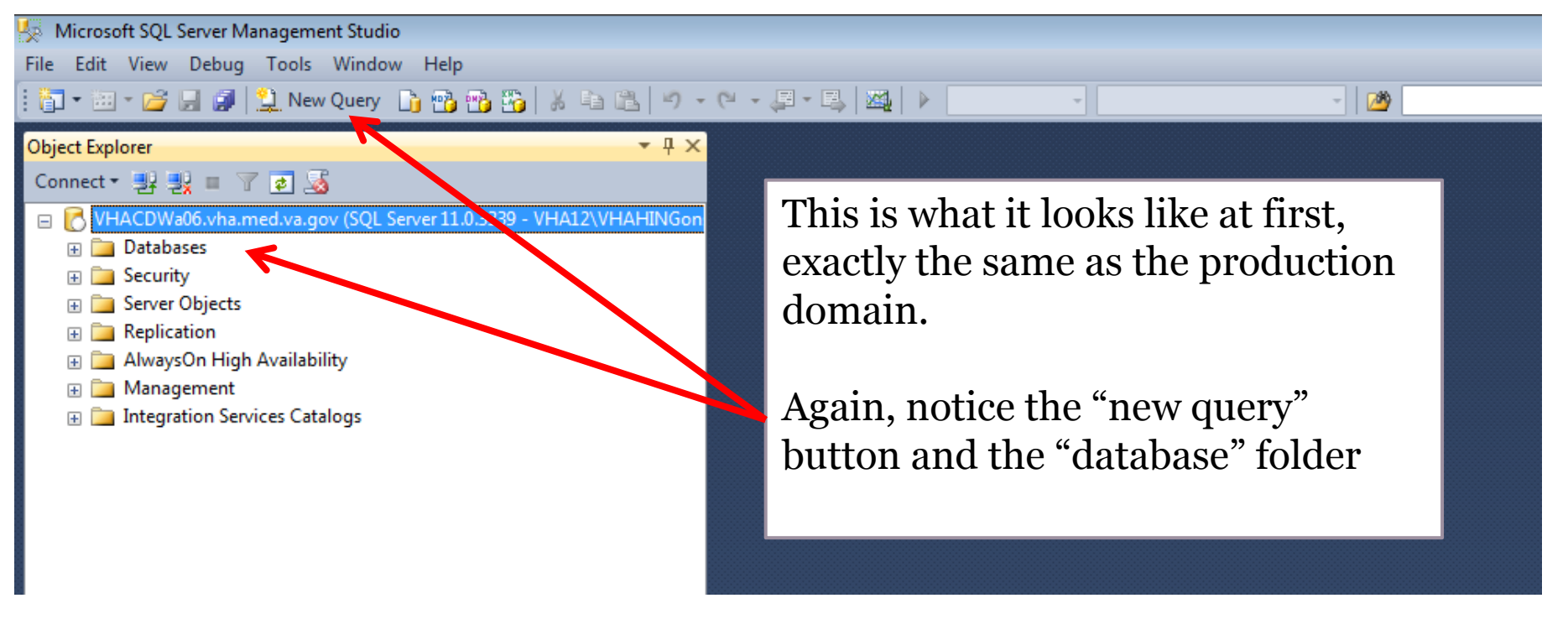

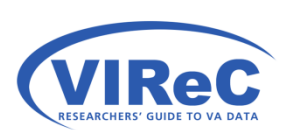

 The only difference from the previous example is that I am now working off of a different server that holds the raw domains.

#### Expand Databases and Scroll to CDWWork

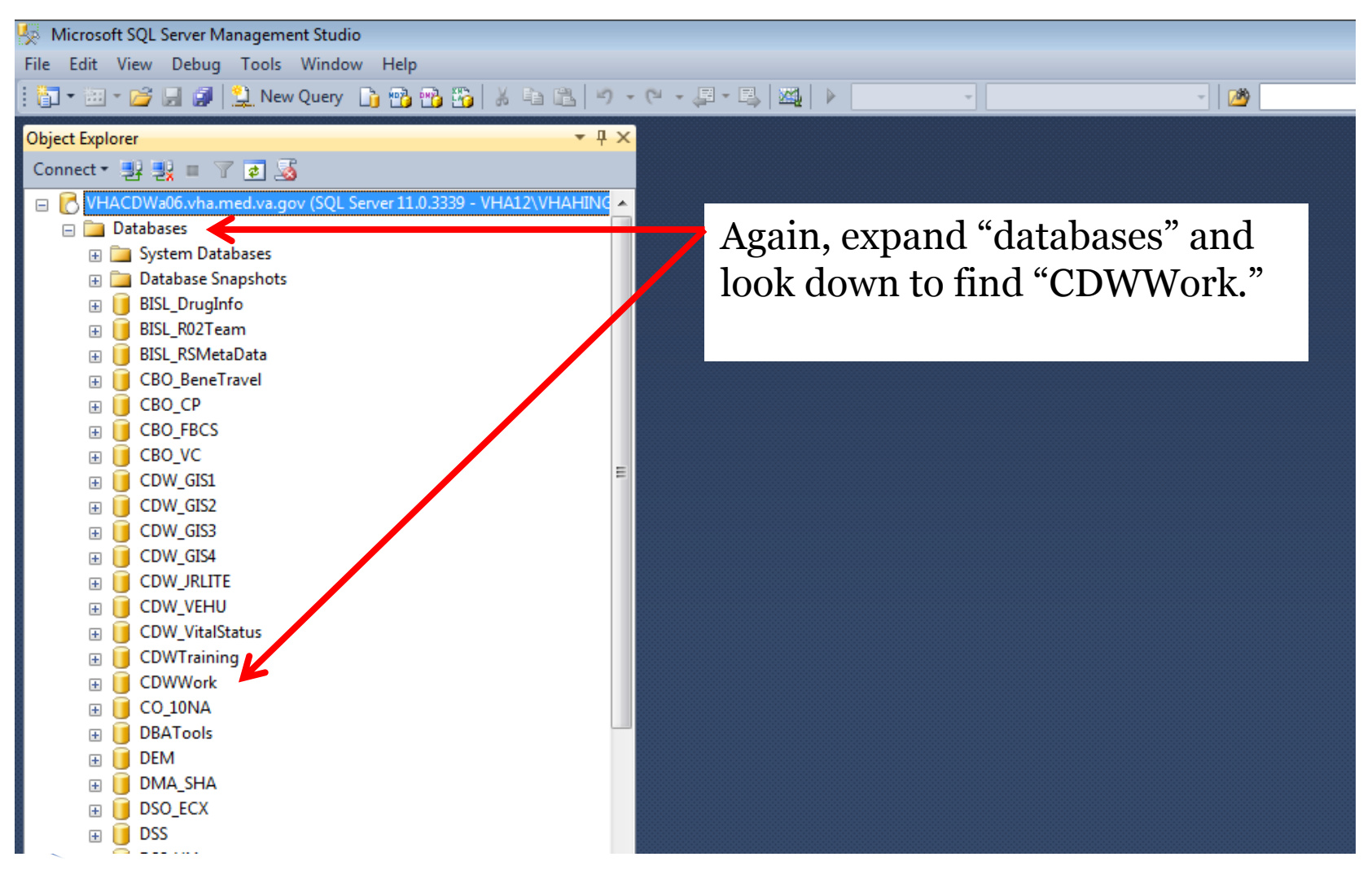

# New Query

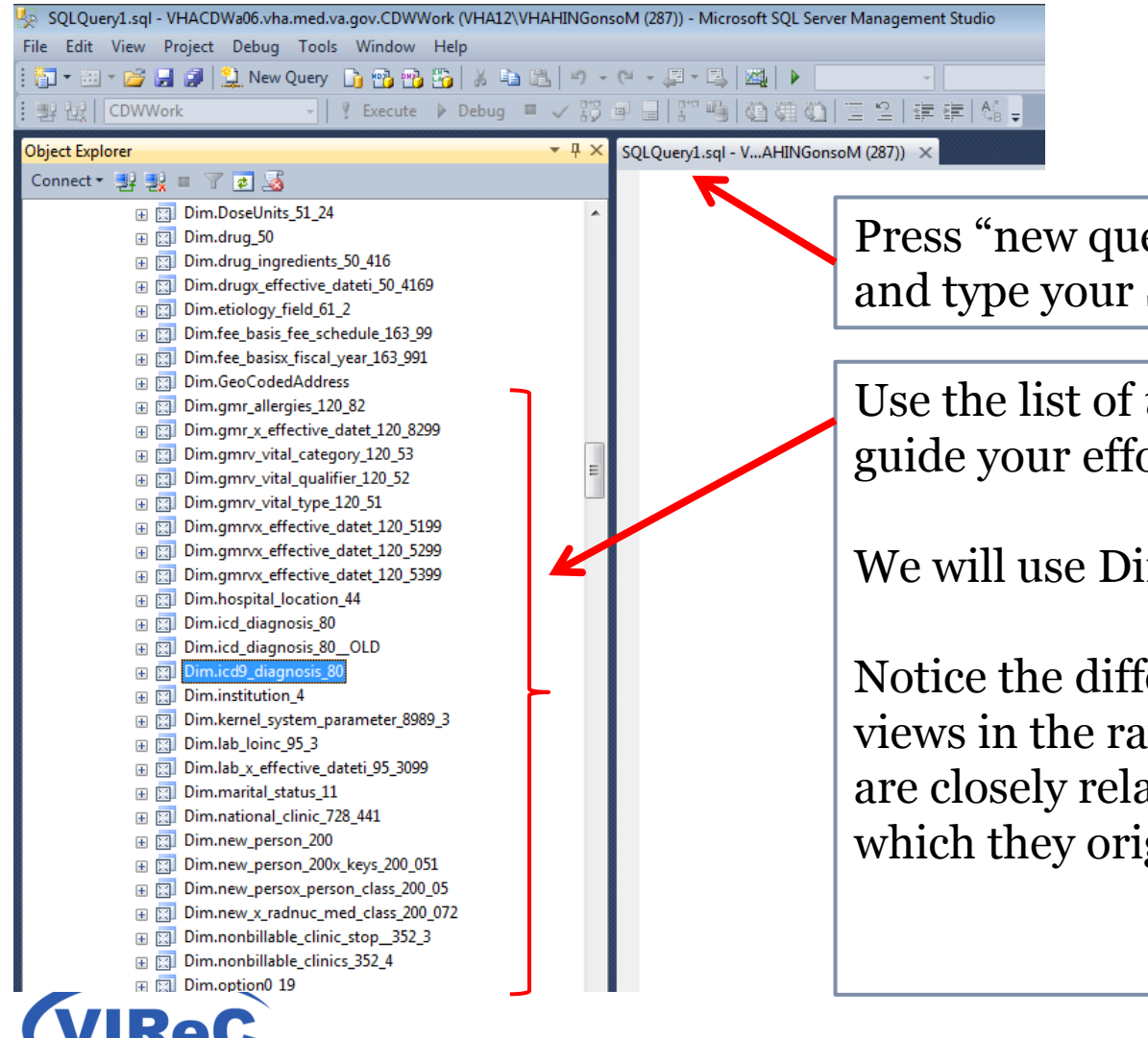

Press "new query" to open this window, and type your SQL query here.

Use the list of *views* in CDWWork to help guide your effort.

We will use Dim.icd9 diagnosis 80

Notice the difference in the naming styles; views in the raw domains have names that are closely related to the VistA's files from which they originate.

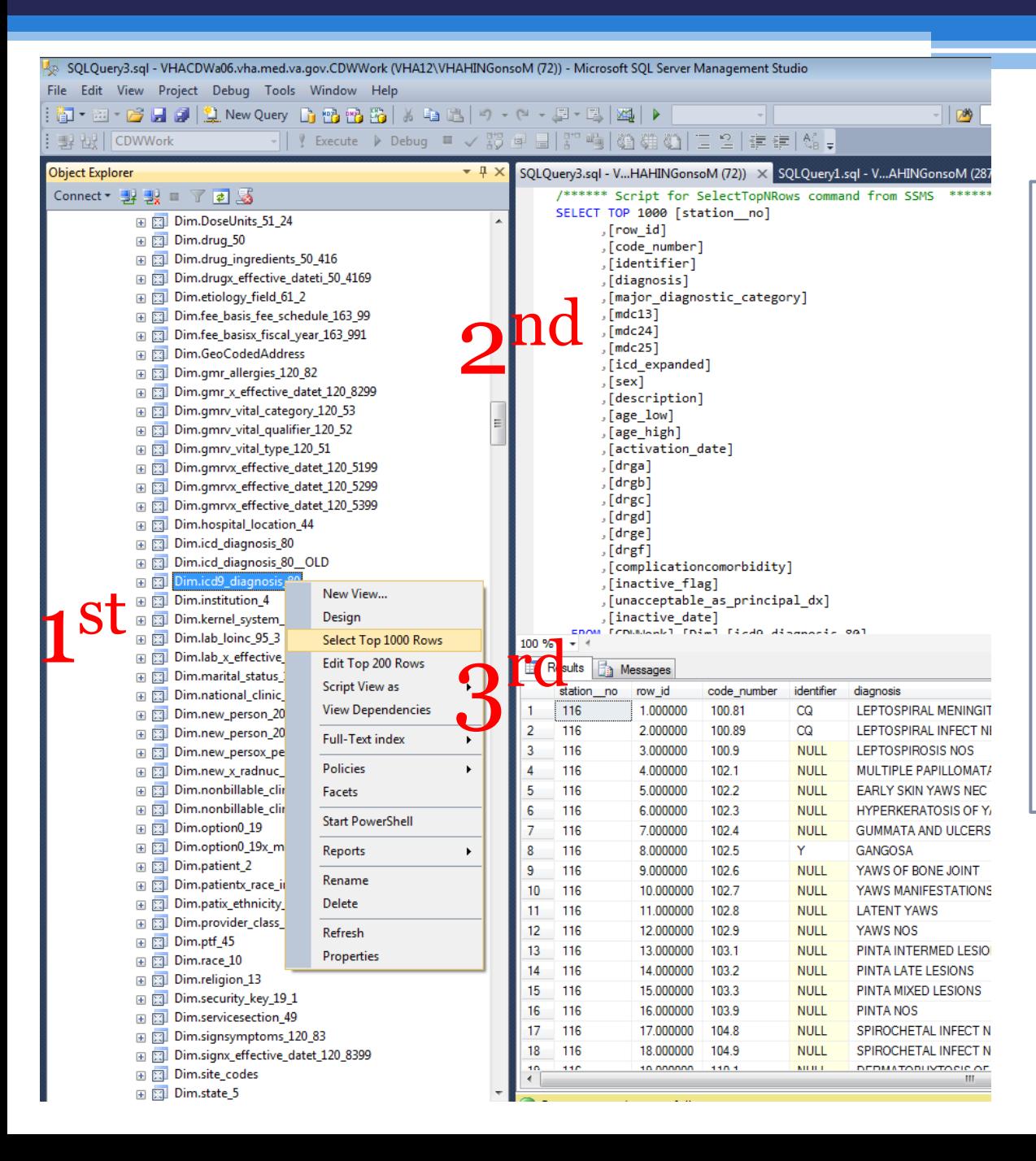

Again,<br>1<sup>st</sup> Right click the view name for this drop-down menu and click "select top 1000 rows"

 2nd, the query in the circle is automatically written

3<sup>rd</sup> the results automatically appear in the bottom window

# SELECT and FROM

• SELECT your columns (a.k.a, variables) ▫ SELECT column1, column2, column3

 $33\vert$ 

- • FROM your *view* of choice ▫ From database.schema.view\_name
- Don't forget to end with a semi-colon

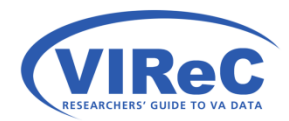

# SELECT & FROM

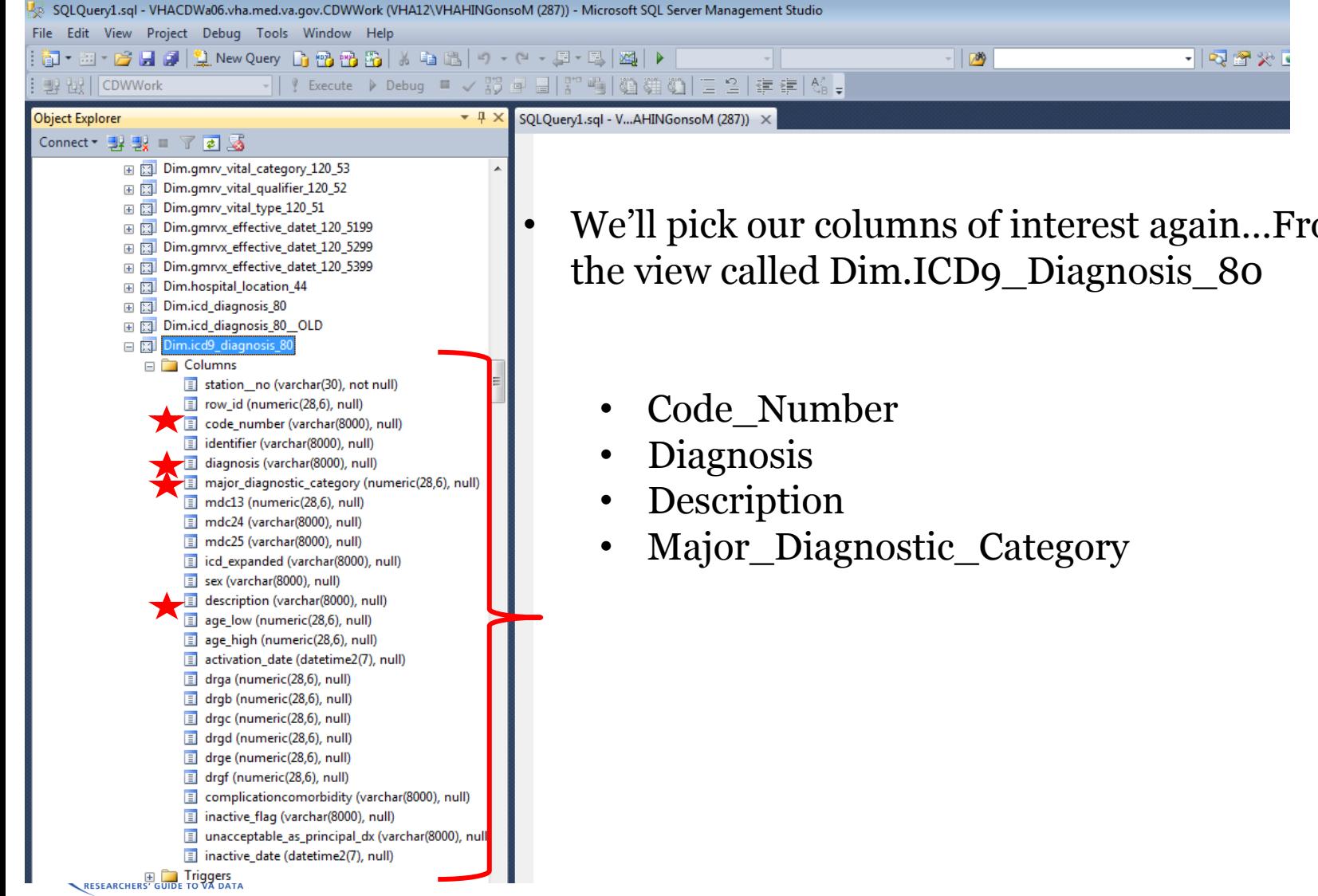

• We'll pick our columns of interest again…From

34

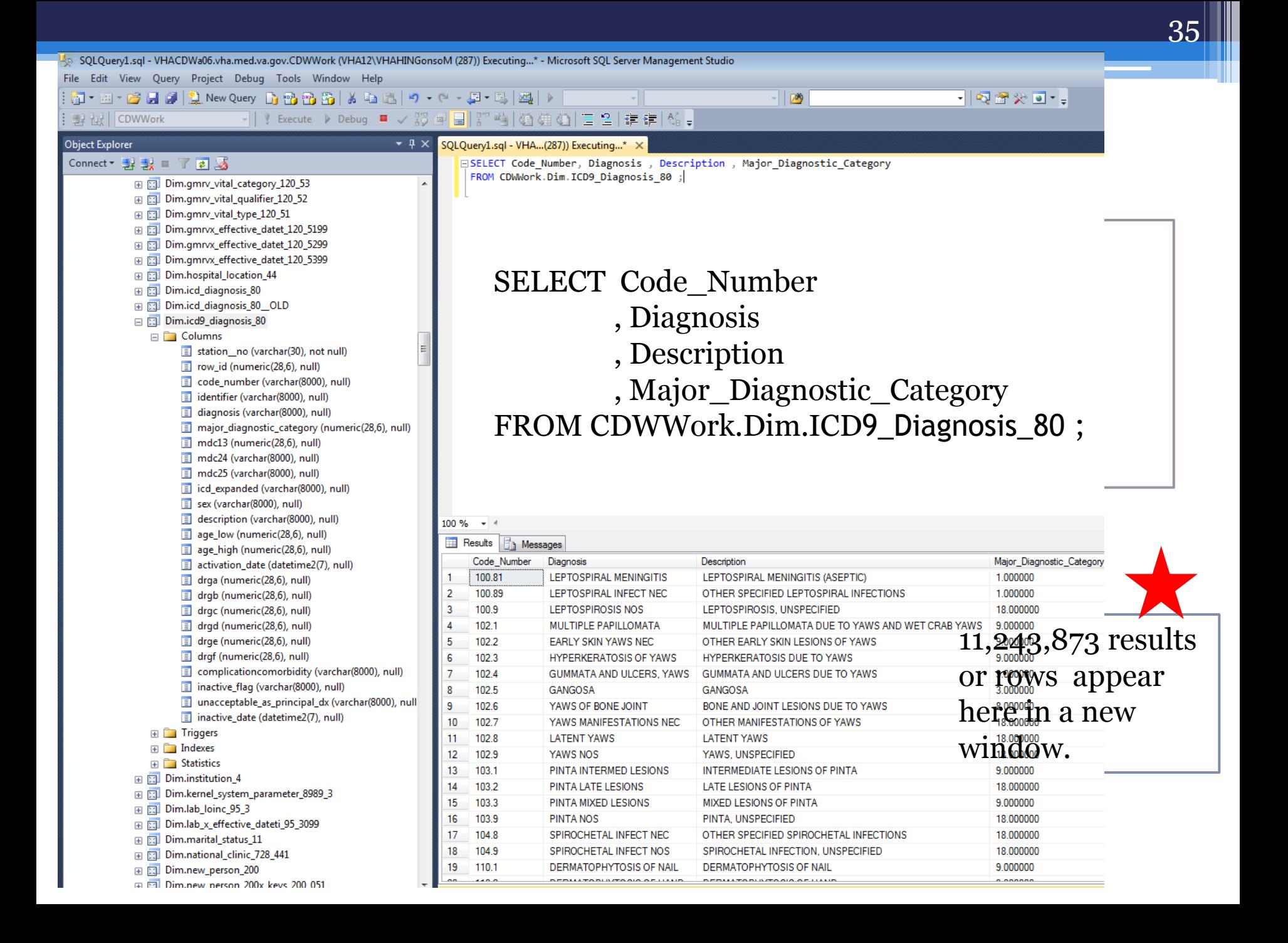

# ORDER BY

• The ORDER BY command will allow us to request the results in order by our chosen column(s).

36

• Remember that ORDER BY must be the last command in any query.

SELECT column1, column2, column3 FROM Database.Schema.View ORDER BY column1 ;

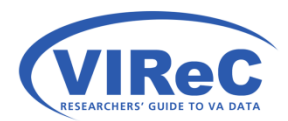

### ORDER BY

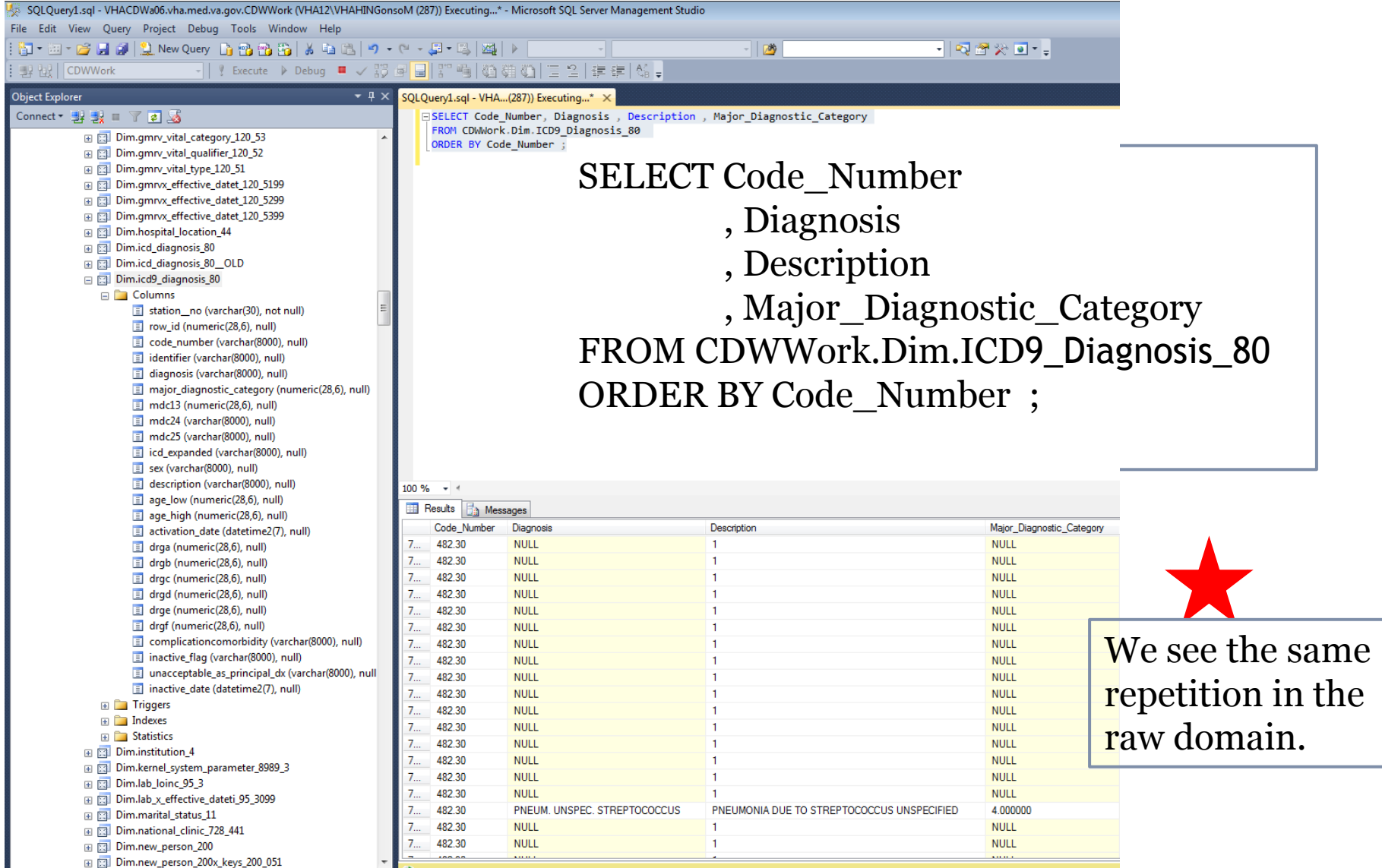

# GROUP BY

• Again, we will collapse the repeated entries using the GROUP BY command.

38

- Remember:
	- ORDER BY must be the last command
	- must be included in the GROUP BY clause ■ Every column that is not an aggregate measure

 ORDER BY column1 ; SELECT column1, column2, column3 FROM Database.Schema.View GROUP BY column1, column2 , column3

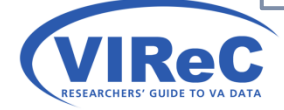

# GROUP BY<br>ESQLQuen/Lsql - VHACDWa06.vha.med.va.gov.CDWWork (VHA12VHAHINGonsoM (287))\* - Microsoft SQL Server Management Studio

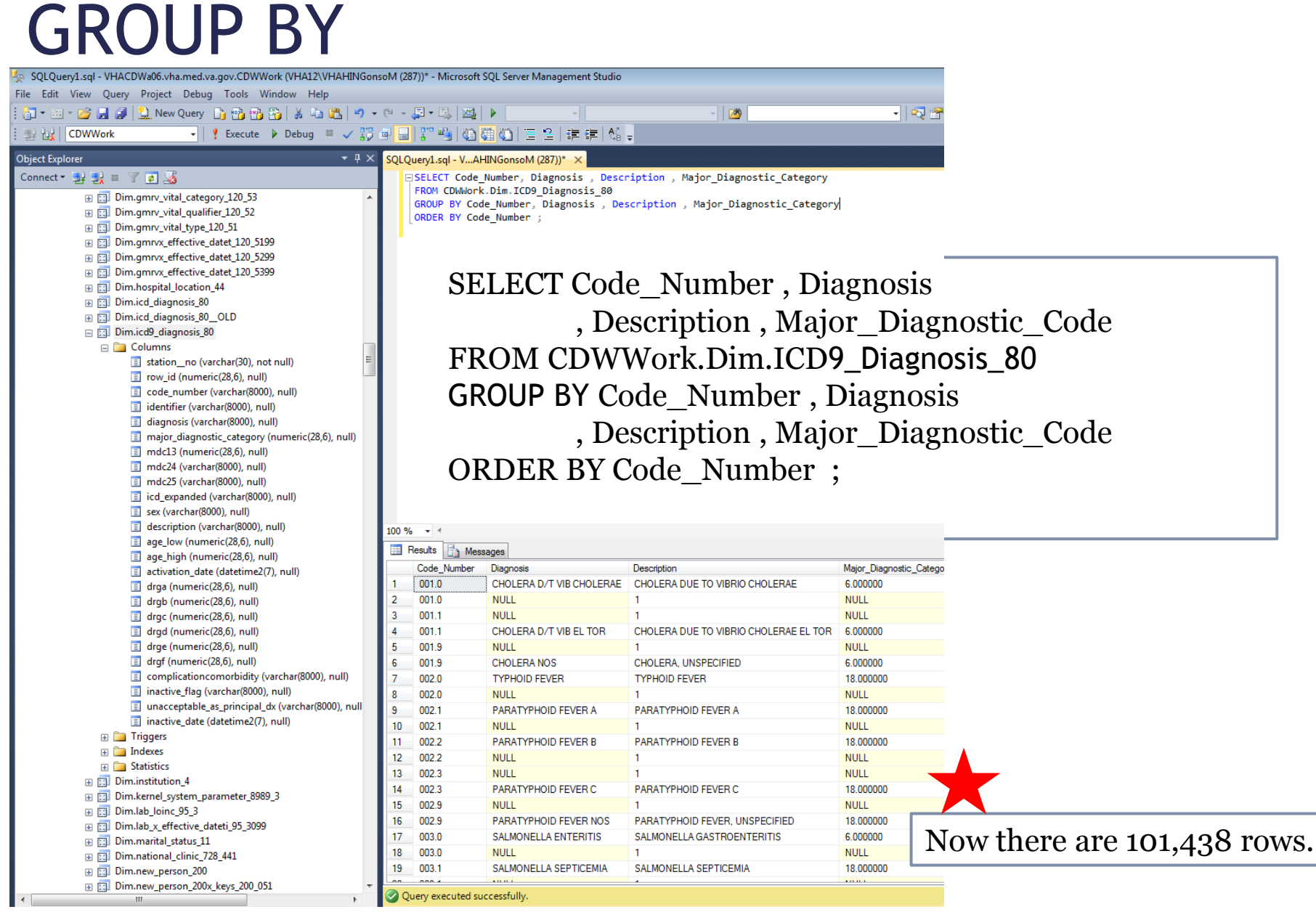

# COUNT function

• Again, we can use the COUNT function to create a frequency table.

40

- Using AS we can assign the name "freq" to the count column.
- Remember to use the GROUP BY clause for all nonaggregate columns.

SELECT column1, column2, column3, COUNT (column1) AS Freq FROM Database.Schema.View GROUP BY column1, column2 , column3 ORDER BY column1 ;

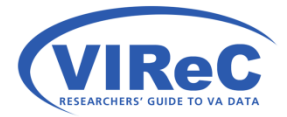

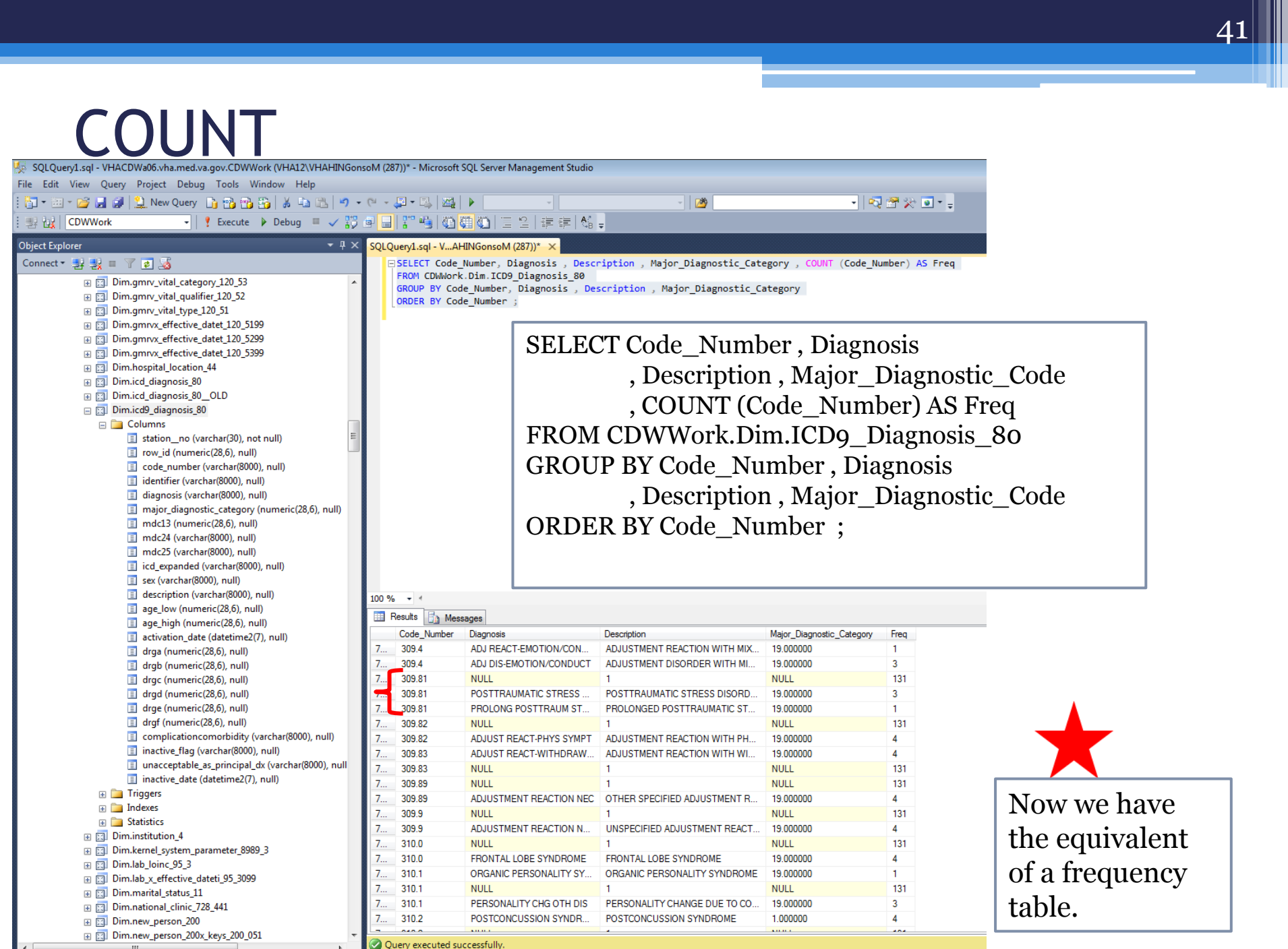

## WHERE statements

• We'll use the WHERE again to choose a subset of the data.

 $\overline{42}$ 

- • We'll select the Code\_Number (309.81) for PTSD again.
- • Again, we'll check to see whether Code\_Number is a character or a numeric before writing our WHERE statement.

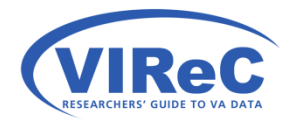

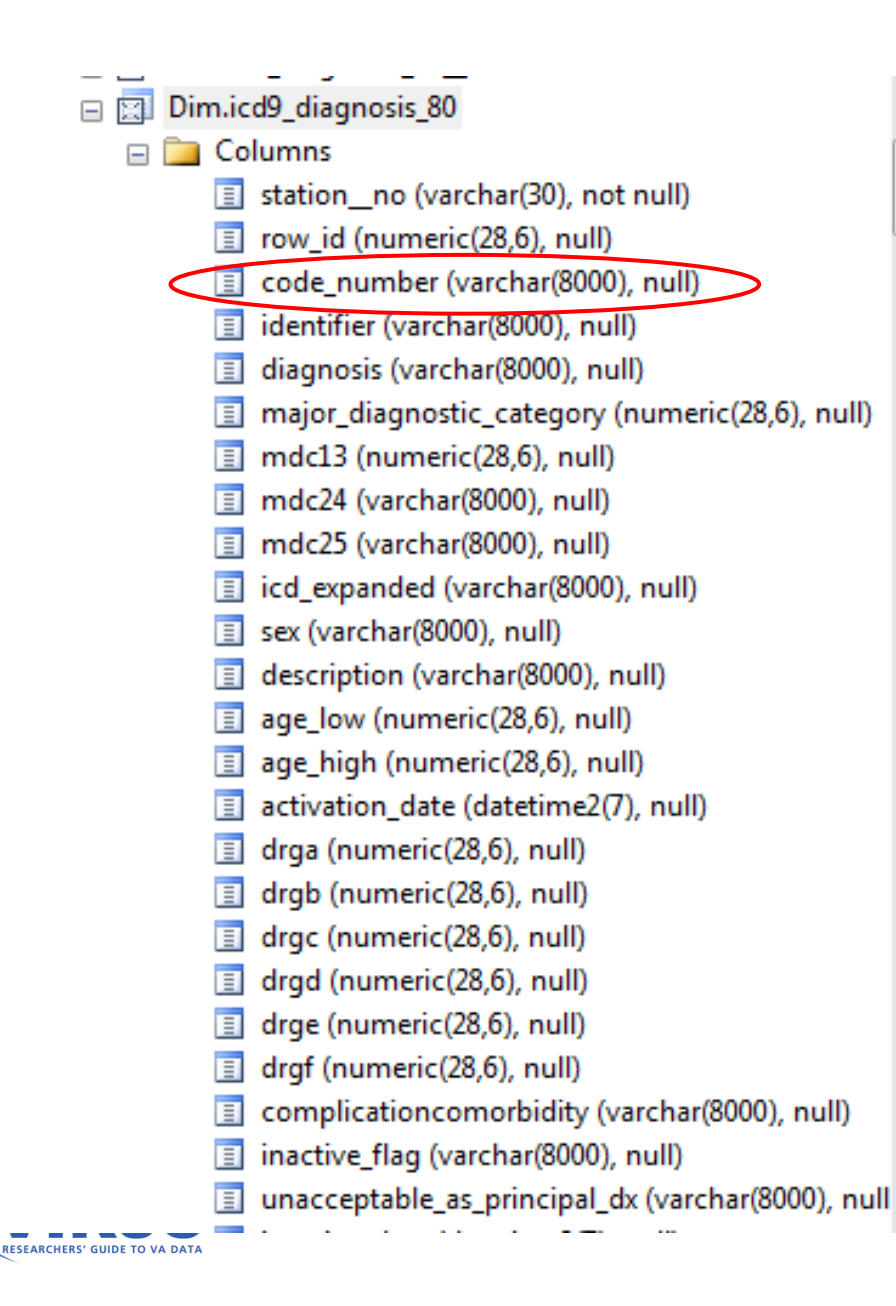

VARCHAR = a string of variable length

Ξ

 (8000) = the maximum number of characters

 LIKE function rather than an Therefore, we will tend use the equal sign in our WHERE clause.

# Pulling it all together in one query

• SELECT, COUNT, AS, WHERE, LIKE, GROUP BY and ORDER BY

44

• Remember the rules!

WHERE column1 LIKE '-----' --note the value will go in the quotes **ORDER BY column1...** SELECT column1, column2, column3, COUNT (columnX) AS NewName FROM Database.Schema.View GROUP BY column1, column2... -- include all non-aggregate columns  $-$  name column(s) to order by ;  $\qquad \qquad -\text{don't forget to end with a}$ ;

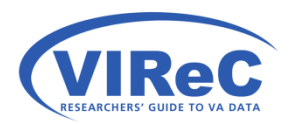

 $45$ 

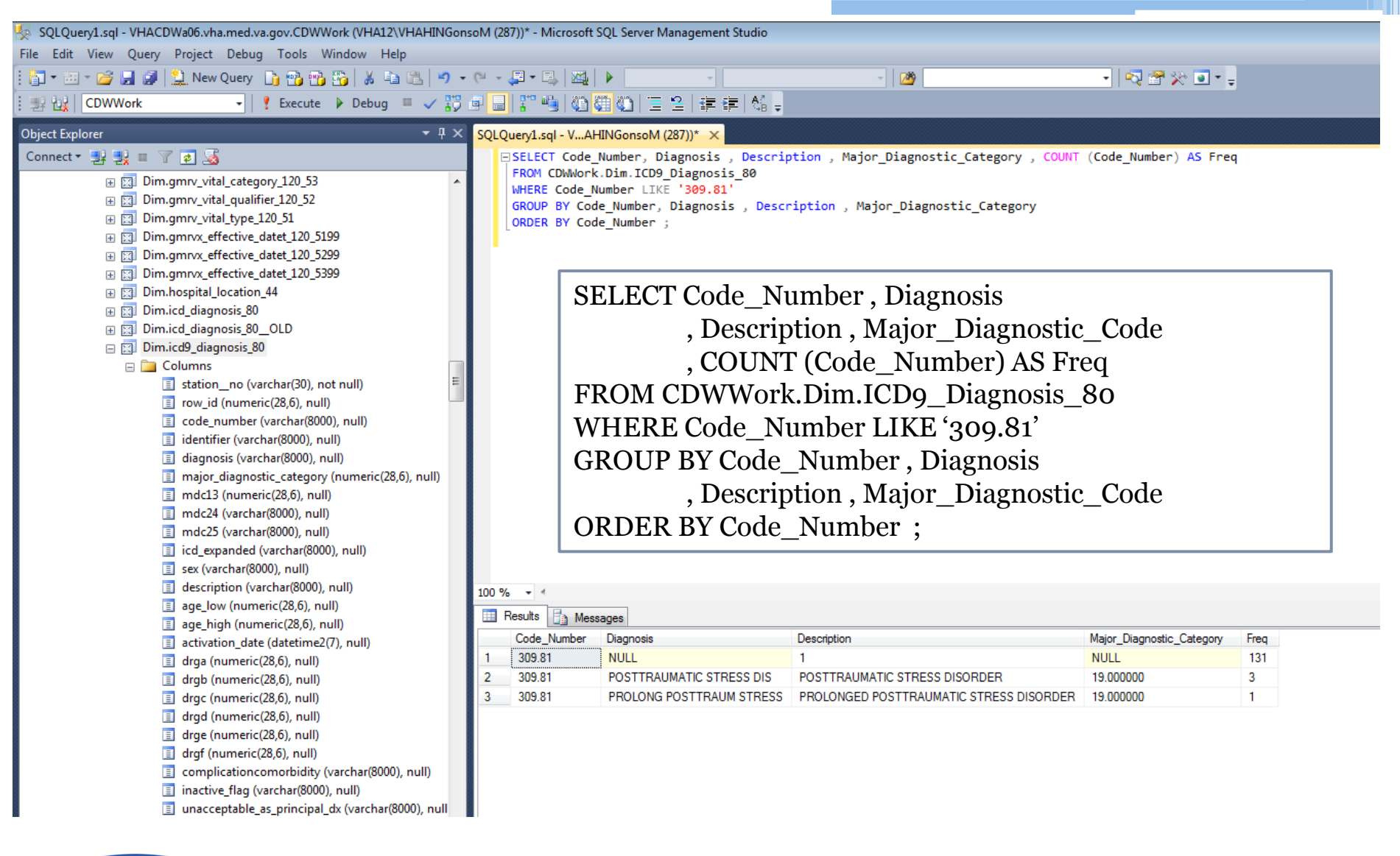

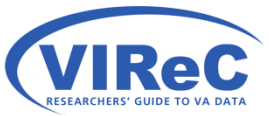

# Summary/Conclusion

- • These basic commands (SELECT, FROM, WHERE, GROUP BY and ORDER BY) form the core of most SQL queries.
- • Using this basic structure, you should be able to explore the content of any view in CDW.
- you how to combine columns from multiple views; • The goal of the next cyberseminar will be to show in other words, it will step the new user through a JOIN in SQL.

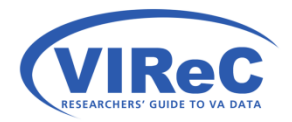

## Contact Information

47

#### Margaret Gonsoulin, PhD **VIReC@va.gov**  708-202-2413

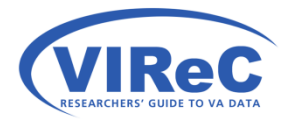

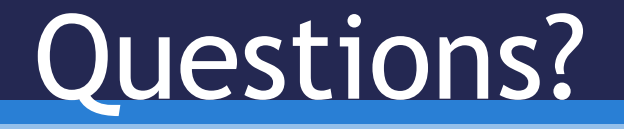